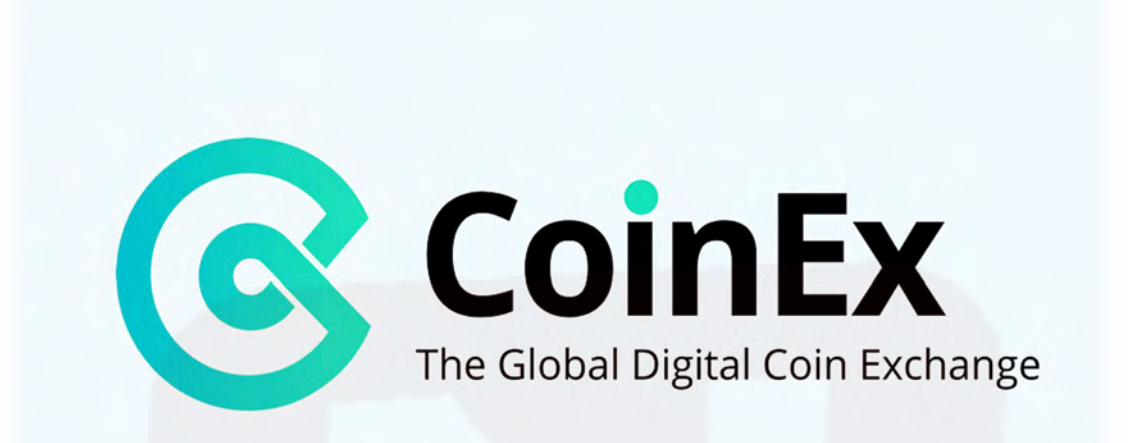

## **آموزش ورود و ثبت نام (ساخت حساب) سایت صرافی کوینکس**

نحوه ثبت نام و ورود به سایت صرافی کوینکس بدون احراز هویت انجام میشود. ساخت حساب و اکانت کاربری در [CoinEx](https://parsr.ir/coinex) برای کاربران ایرانی امکانپذیر است.

کوینکس یک صرافی ارز دیجیتال است که در سال ٢٠١٧ آغاز به کار کرد. تیم سازنده کوینکس از مدیران شرکتهای مالی و اینترنتی پیشرو در جهان تشکیل شده است. [صرافی کوینکس](https://parsr.ir/coinex) با داشتن سیستم تطابق اختصاصی و تجربه کاربری عالی، خود را وقف ایجاد یک صرافی رمز ارزی کارآمد، پایدار و فوقالعاده امن برای کاربران سراسر جهان کرده است. این صرافی هماکنون از چندین زبان پشتیبانی کرده و از بالای ١٠٠ کشور کاربر دارد.

# **نحوه ثبت نام و ورود به اکانت کاربری کوینکس**

ساخت حساب و ورود به صرافی کوینکس بسیار ساده است و نیاز به احراز هویت ندارد. برای این کار کافی است مراحل زیر را طی کنید.

**ثبت نام در کوینکس**

١. برای ورود به وب سایت [صرافی کوینکس](https://parsr.ir/coinex)به این [آدرس](https://parsr.ir/coinex) مراجعه کنید.

## **لینک ورود به [سایت صرافی کوینکس ‐](https://parsr.ir/coinex) CoinEx**

.٢ سپس در صفحه باز شده، آدرس ایمیل را وارد کرده و برای دریافت کد فعالسازی، از قسمت "Code Verification Email "گزینه " Get Code" را انتخاب کنید. در ادامه کد دریافتی در ایمیل را وارد و رمز عبوری تعیین کنید. در نهایت باکس مربوط به "agreed to & l've read Service of Terms "را تیک زده و روی "Up Sign "کلیک کنید.

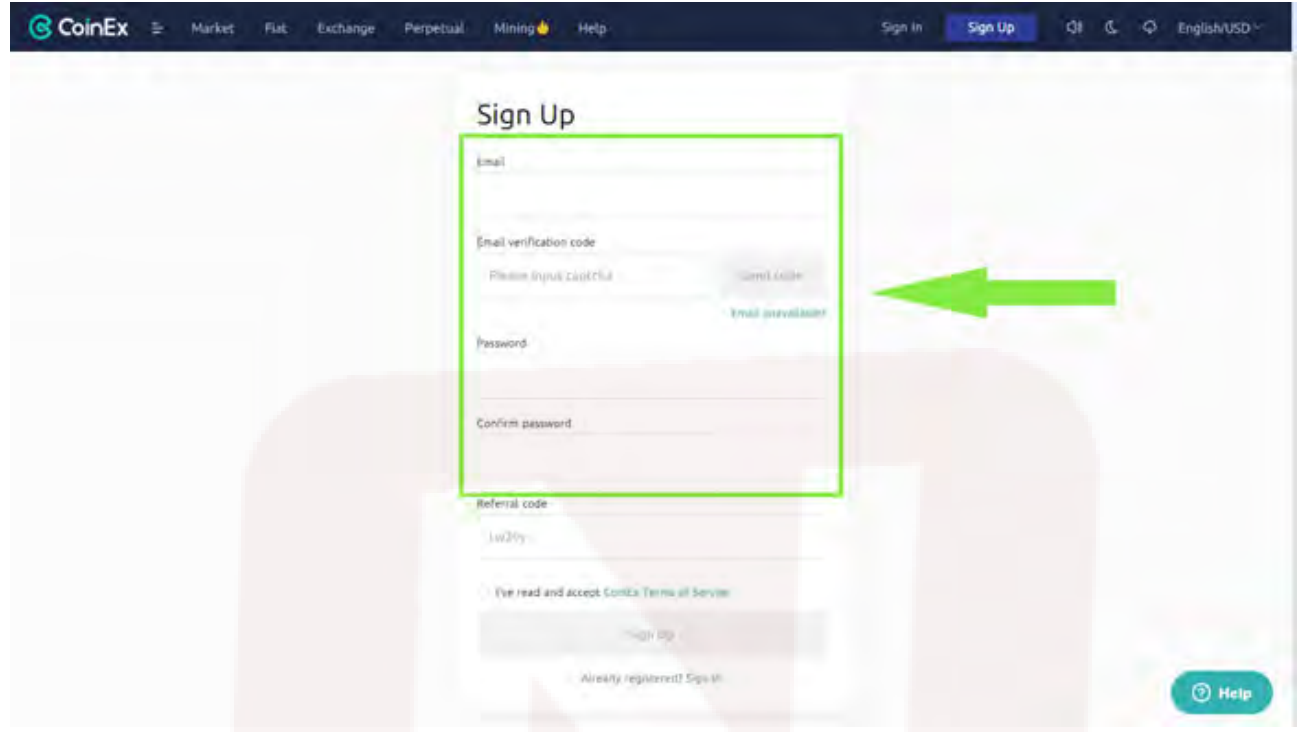

**توجه**: آدرس ایمیل به حساب شما در کوینکس متصل میشود، بنابراین از امنیت آدرس ایمیل وارد شده اطمینان حاصل کرده و رمز عبوری قوی شامل حروف بزرگ و کوچک، عدد و نماد انتخاب کنید.

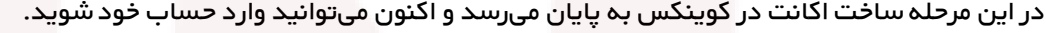

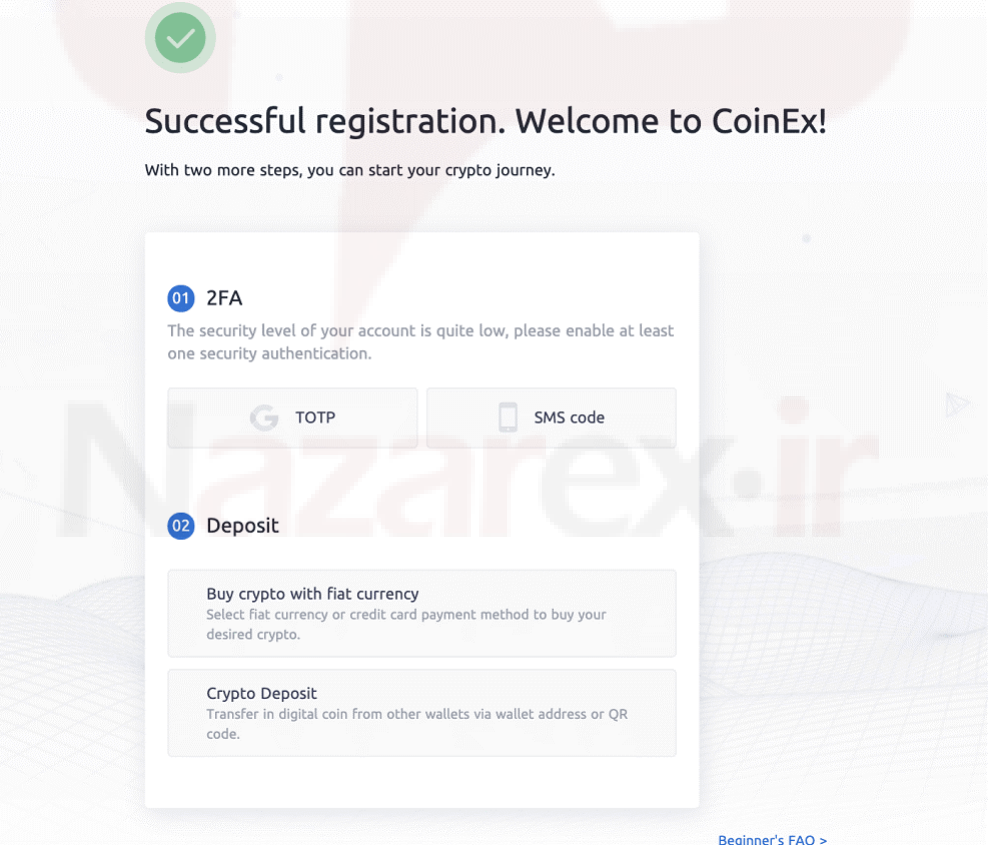

### **نحوه ورود به کوینکس**

حال برای ورود به حساب کاربری در صرافی کوینکس باید مراحل زیر را انجام دهید:

.١به سایت صرافی کوینکس به آدرس com.coinex مراجعه کرده و از گوشه بالای سمت راست صفحه "In Sign "را انتخاب نمایید.

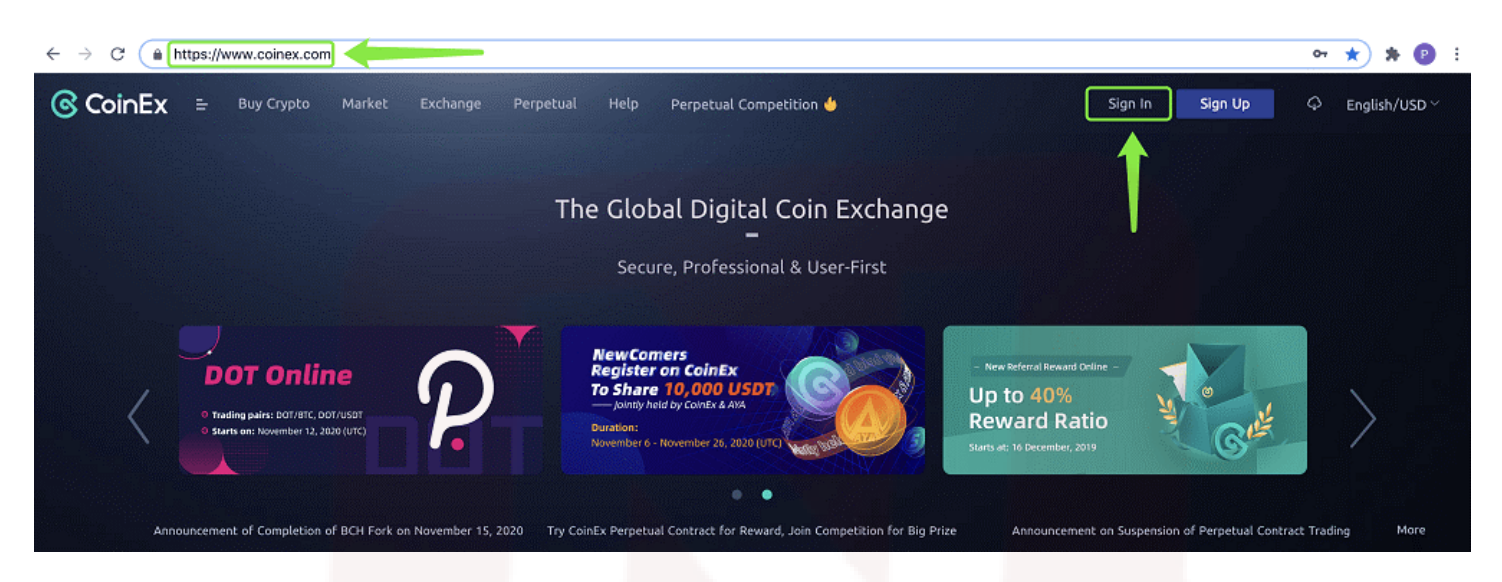

.٢ پس از وارد کردن آدرس ایمیل ثبت شده یا شماره موبایل (این گزینه پس از اتصال شماره تلفن همراه به حساب کوینکس فعال خواهد شد)، پسورد خود را وارد و روی "in Sign "کلیک کنید.

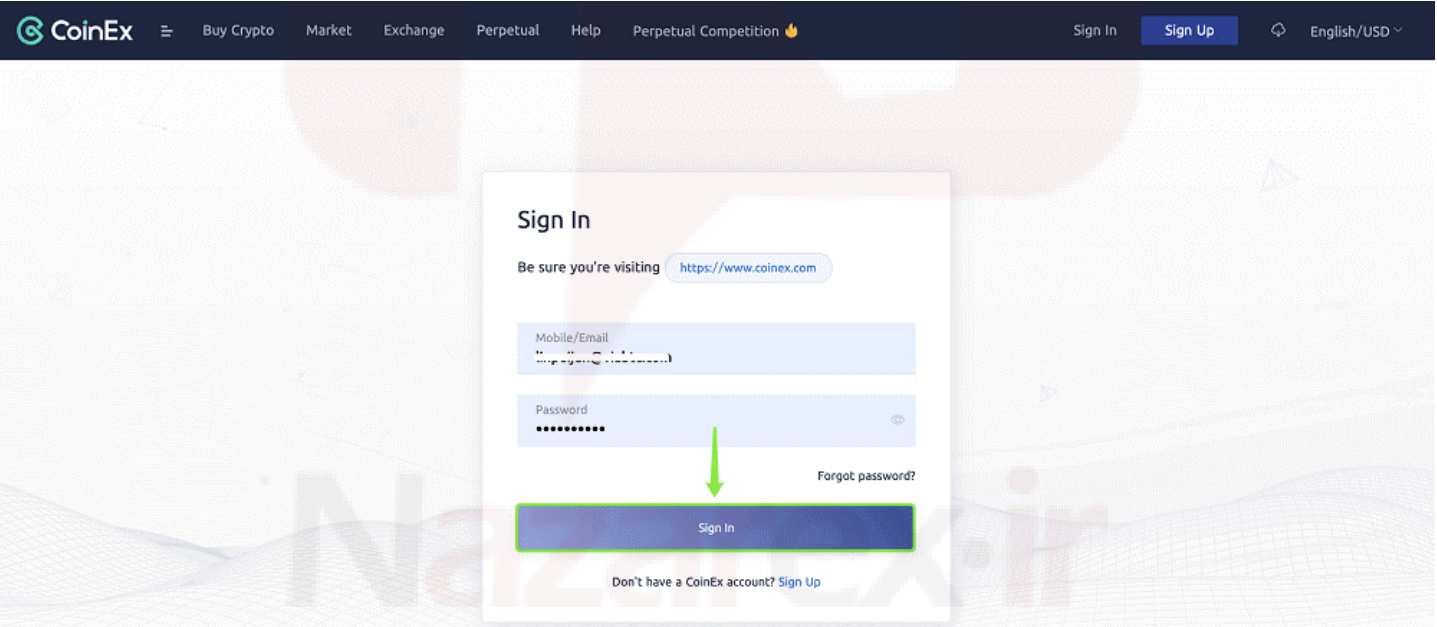

در این مرحله وارد حساب خود در صرافی کوینکس میشوید و مراحل ثبت نام ، ساخت حساب و ورود به طور کامل به پایان میرسد.

**آیا ایران در لیست تحریم کوینکس قرار دارد؟**

به استناد [Service of Term](https://www.coinex.com/service?lang=en_US) وب سایت کوینکس، تمامی کاربران کشورهای سراسر دنیا امکان ثبت نام و ورود به سایت این صرافی را داشته و هیچ کدام از کشورها از جمله ایران در لیست تحریم CoinEx قرار ندارند.

2.3 Depending on your country of residence, you may not be able to use all the functions of our Platforms. Without prejudice to our right of suspending certain services to users from a specific country, it is your responsibility to ensure that in accessing our Platforms and services, you are complying with the laws and regulations in your country of residence and/or the country from which you access our Platforms and services.

تنها نکتهای که کاربران به هنگام معامله در کوینکس باید به آن توجه کنند، قوانین کشور محل سکونت آنهاست که ممکن است محدودیتهایی را برای معاملات رمز ارزی اعمال کرده باشند.

## **احراز هویت دو عاملی در کوینکس**

صرافی کوینکس برای محافظت بیشتر از رمز ارزهای کاربران، از احراز هویت دو عاملی یا همان ٢FA بهره میبرد. کد احراز هویت دو عاملی احتمال سرقت و کلاهبرداری فیشینگ را کاهش میدهد. در کوینکس برای فعال سازی کد ٢FA دو راه وجود دارد: فعالسازی پیام کوتاه موبایل یا استفاده از نرم افزار Authenticator Google.

## **نحوه اتصال موبایل پس از ساخت حساب و ورود به حساب کوینکس**

.١پس از ثبت نام و ورود به اکانت خود در صرافی کوینکس از منوی آبشاری "Account "در گوشه بالای سمت راست صفحه، گزینه " Account Setting "را انتخاب کنید.

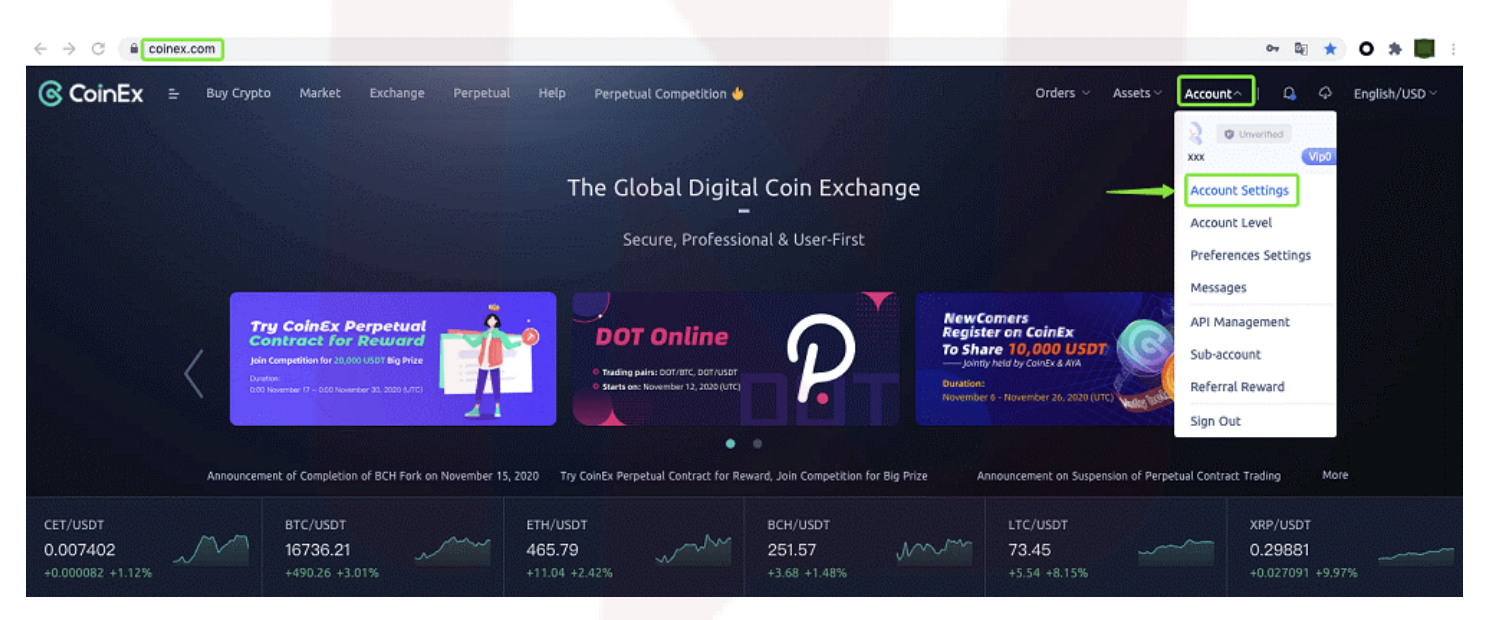

.٢ سپس از بخش "Setting Security "و روبهروی عبارت "Mobile"، روی گزینه "Bind "کلیک کنید.

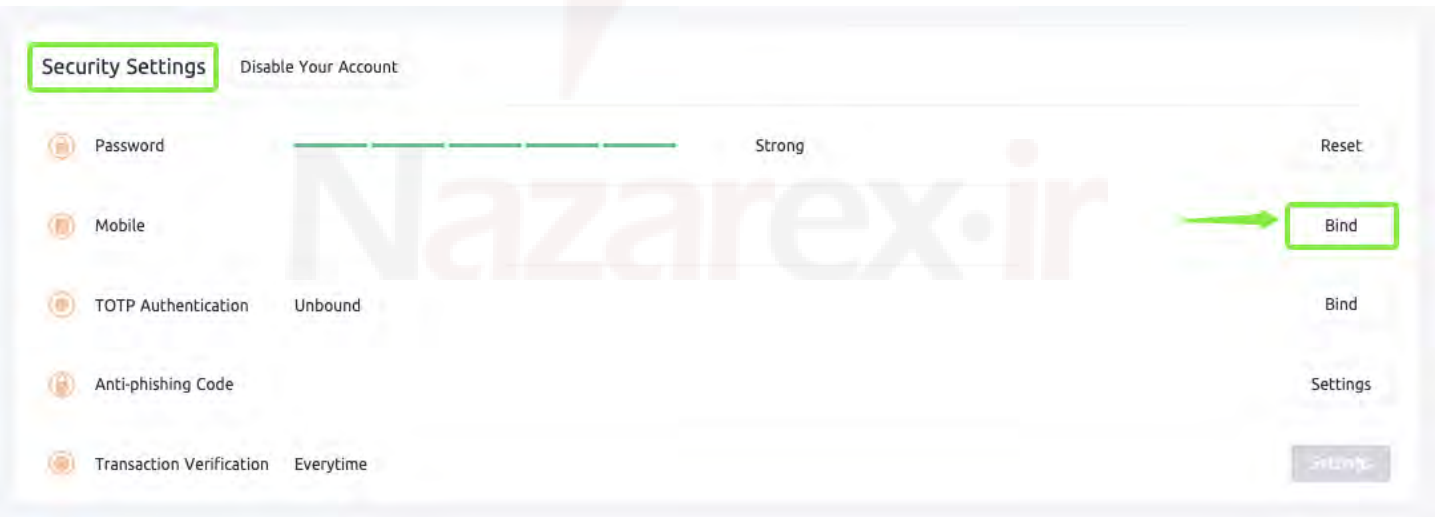

.٣ اگر نرم افزار Authenticator Google را نصب کردهاید، کد ارسالی را در این قسمت وارد کنید. در غیر این صورت این مرحله را رد کنید.

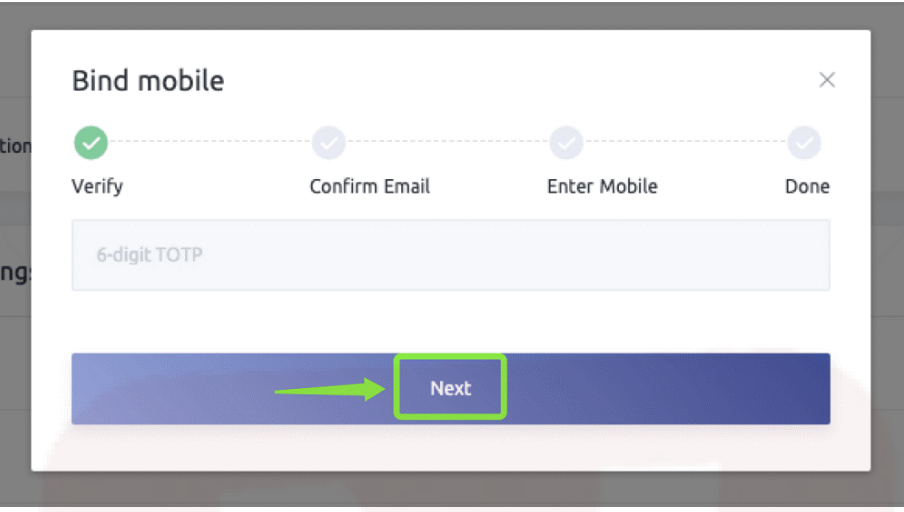

.٤ حال کد ارسالی به ایمیل را وارد کرده و روی "Next "کلیک کنید.

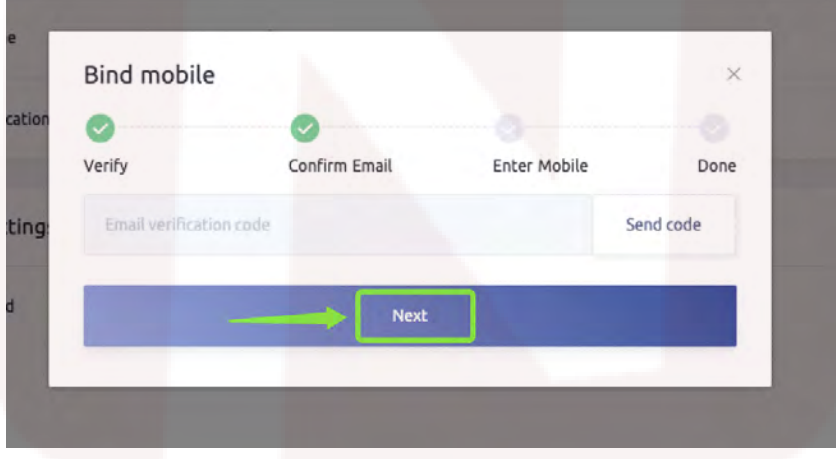

.٥ سپس کشور محل زندگی را انتخاب و سپس شماره موبایل خود را وارد نمایید. حال کد ٦ رقمی ارسالی به شماره موبایلتان را وارد کرده و روی "Next "کلیک کنید.

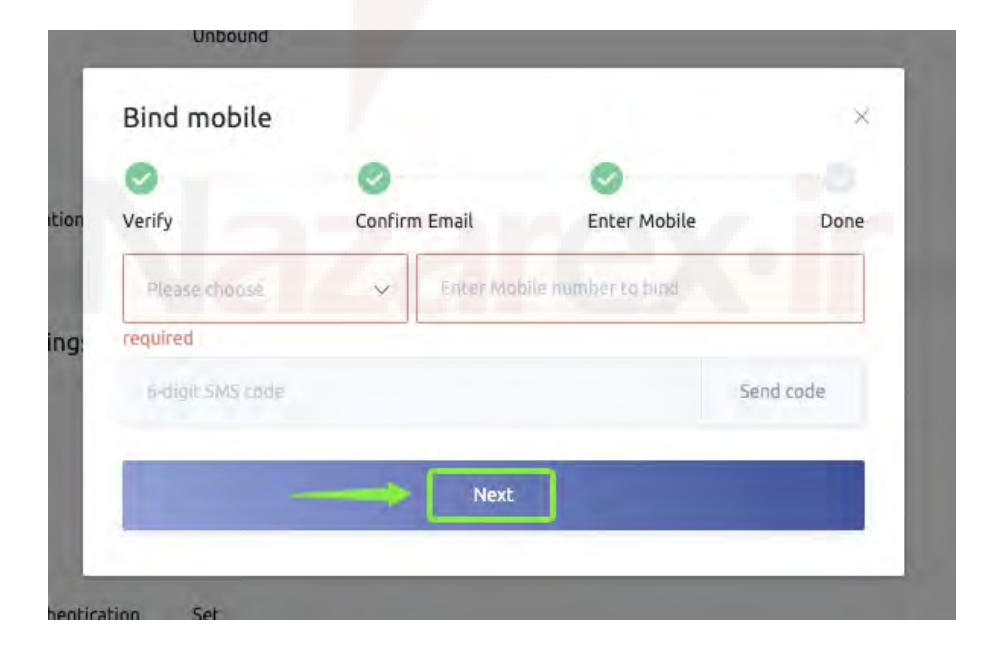

.٦ در این مرحله اتصال شماره موبایل به اکانت کوینکس به پایان میرسد.

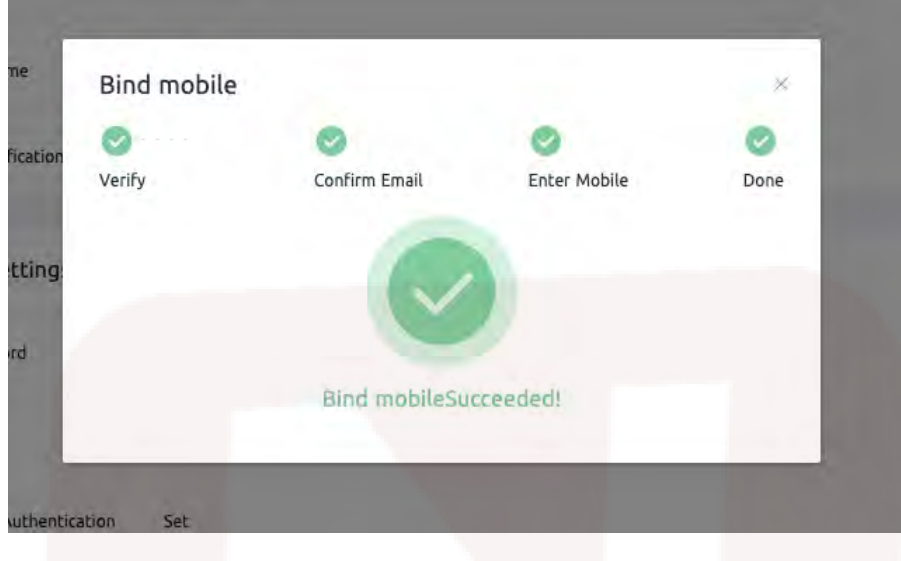

**نحوه اتصال اپلیکیشن Authenticator Google پس از ثبت نام در کوینکس**

ثبت نام و ورود به کوینکس بدون احراز هویت امکانپذیر است. اما گوگل اتنتیکیتور یا بهطور خلاصه GA، یک برنامه احراز هویت TOTO (الگوریتم گذرواژه یکبارمصرف بر اساس زمان) است که برای افزایش امنیت حساب کاربری استفاده میشود. کد تایید این برنامه بر اساس متغیرهایی نظیر زمان، طول تاریخی، موارد فیزیکی (مانند کارت اعتباری، شماره موبایل و اثر انگشت) در ترکیب با نوع خاصی از الگوریتمهای رمزگذاری کار کرده که هر ٦٠ ثانیه یکبار تغییر میکند. از آنجایی که دریافت کد و رمزگشایی آن کار آسانی نیست، امنیت بالایی دارد. برای اتصال GA به حساب خود در کوینکس، ابتدا باید نرم افزار آن را دانلود کنید. برای دانلود از [Store App](https://itunes.apple.com/cn/app/google-authenticator/id388497605?l=en&mt=8) و [Play Google](https://play.google.com/store/apps/details?id=com.google.android.apps.authenticator2&hl=en)، روی یکی از این دو لینک کلیک کنید.

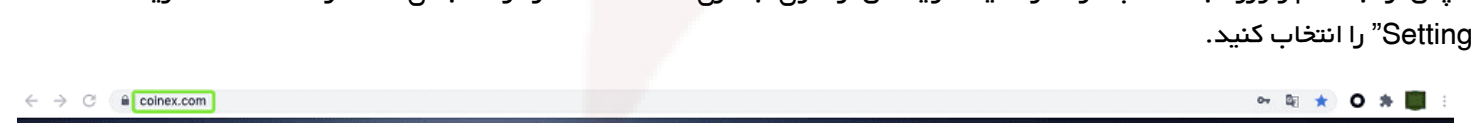

.١پس از ثبت نام و ورود به حساب خود در سایت کوینکس از منوی آبشاری "Account "در گوشه بالای سمت راست صفحه، گزینه " Account

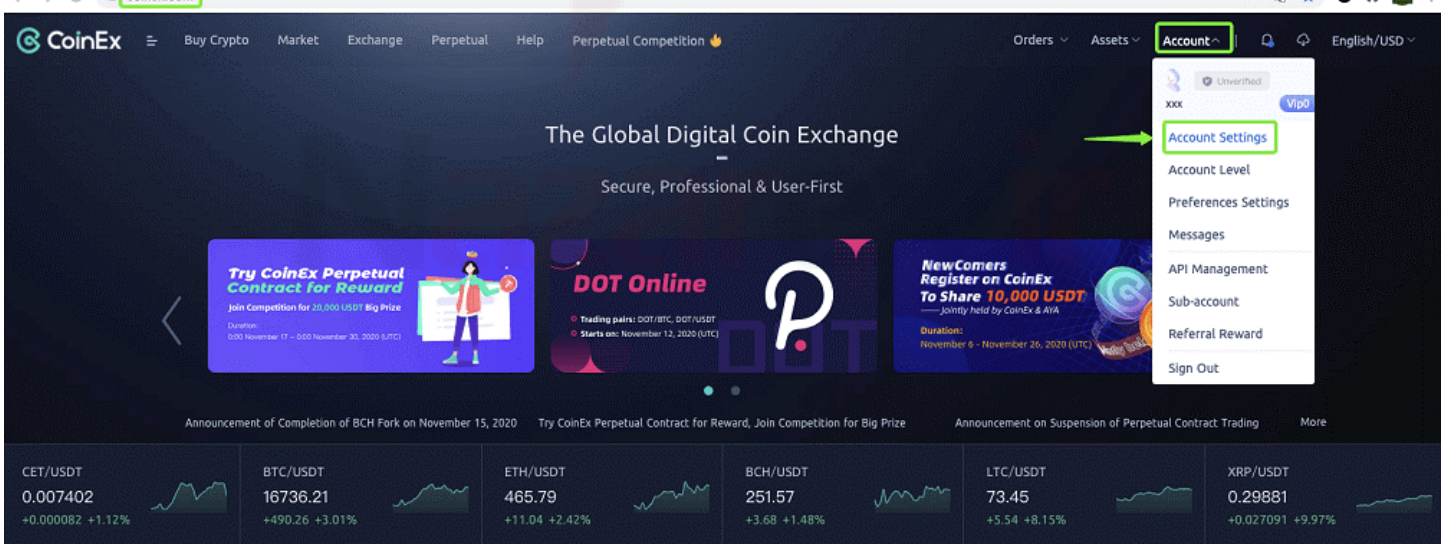

.٢ سپس از بخش "Setting Security "و از زیر عبارت "Mobile"، روی گزینه "Bind "روبروی "Authentication TOTP "کلیک کنید.

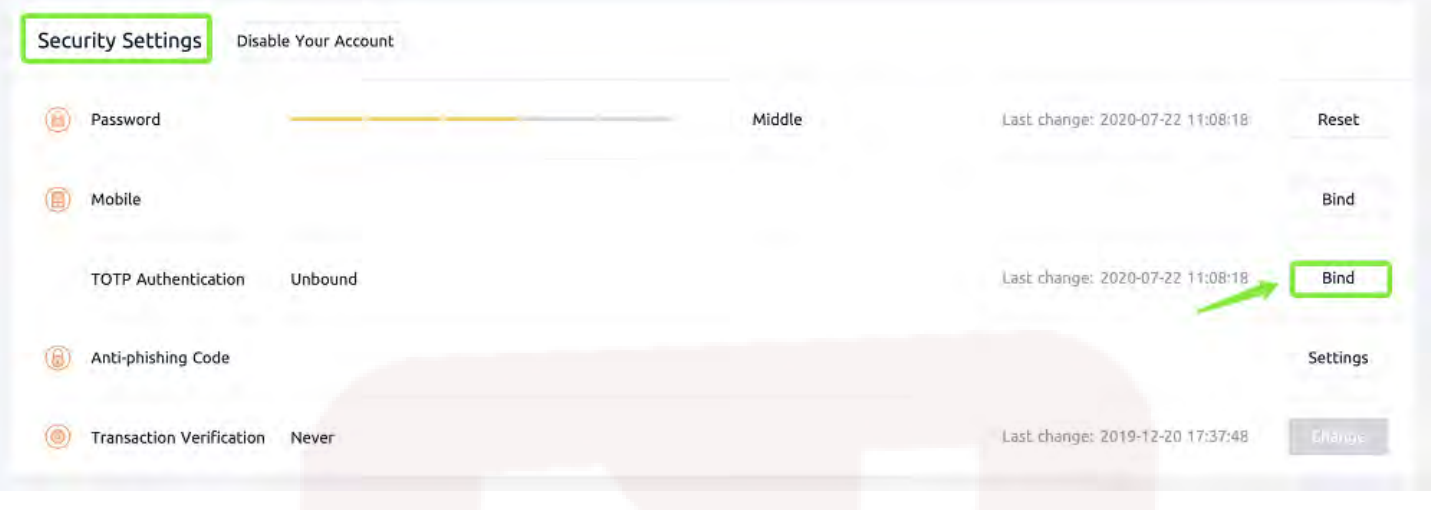

.٣ کد تایید ارسالی به ایمیل خود را وارد کرده و سپس روی "Next "کلیک کنید.

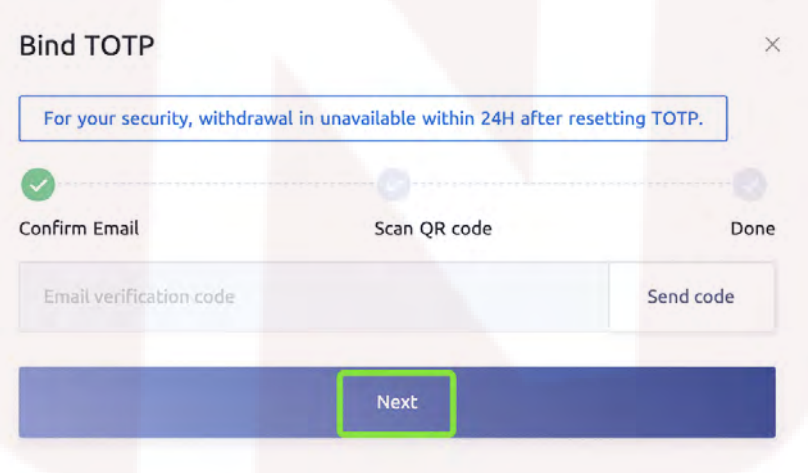

.٤ برنامه Authenticator Google را در موبایل خود باز کرده و پس از کلیک روی علامت "+" بالای صفحه، گزینه "Barcode Scan "را انتخاب کرده یا به صورت دستی کد ١٦ رقمی را وارد کنید.

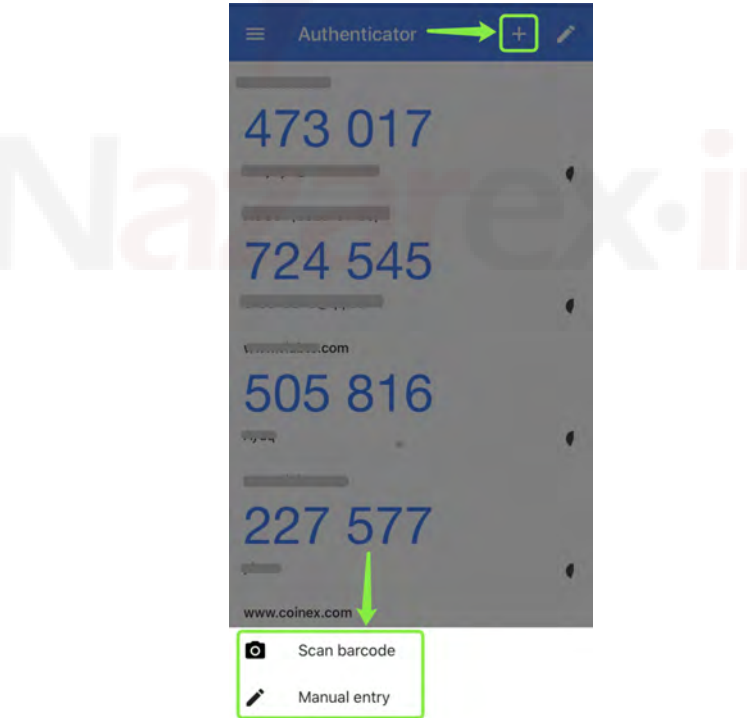

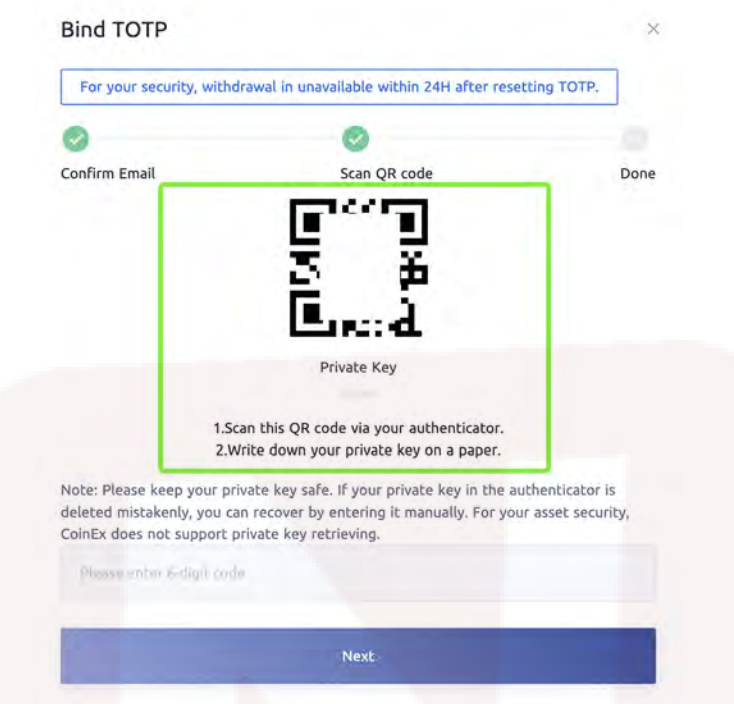

**توجه**: حتما از کد ١٦ رقمی GA خود پشتیبان تهیه کنید. در صورت پاک شدن برنامه یا گم و سرقت شدن دستگاه موبایل خود، برای بازیابی به این کد نیاز دارید.

.٥ کد GA را وارد کرده و روی "Next "کلیک کنید. در این مرحله اتصال گوگل اتنتیکیتور به حساب کوینکس به پایان میرسد.